# Les technologies d'aide

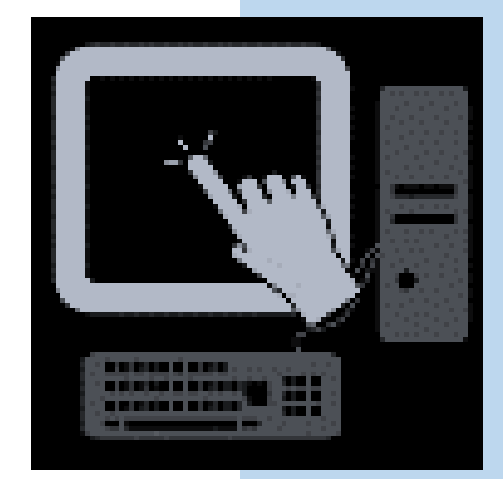

Gisèle Desjardins Service d'accès et de soutien à l'apprentissage Université de Moncton 23/08/2017

#### <span id="page-1-0"></span>**TABLE DES MATIÈRES**

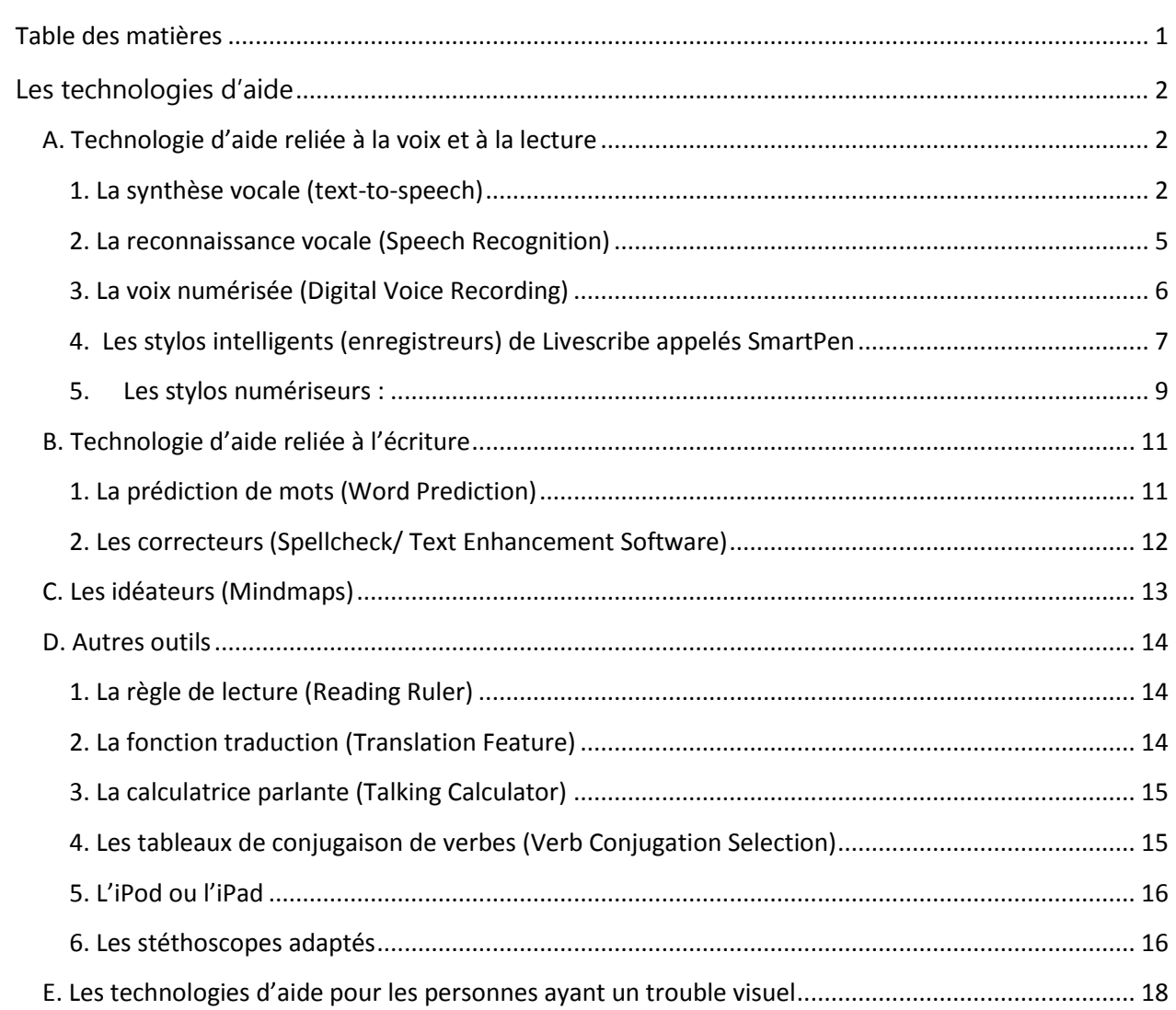

# **LES TECHNOLOGIES D'AIDE<sup>1</sup>**

# <span id="page-2-1"></span><span id="page-2-0"></span>**A. Technologie d'aide reliée à la voix et à la lecture**

# <span id="page-2-2"></span>**1. La synthèse vocale (text-to-speech)**

 La **synthèse vocale** appelée aussi fonction de texte-à-parole, lit à voix haute un texte sélectionné. Le logiciel ou l'application convertit un texte numérique (ex. Word, PDF) en voix synthétisée.

On peut généralement faire surligner ce qui est lu et ajuster le débit de la voix qui lit.

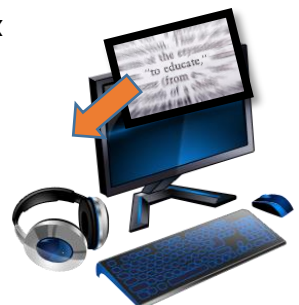

Certains outils permettent de convertir un texte en fichier audio qu'on peut écouter sur un autre support (téléphone intelligent, tablette ou ordinateur).

C'est un outil très utile pour les personnes qui ont un trouble d'apprentissage en lecture (dyslexie) ou un trouble du déficit d'attention. Il peut aussi aider la mise en mémoire en passant par l'audition.

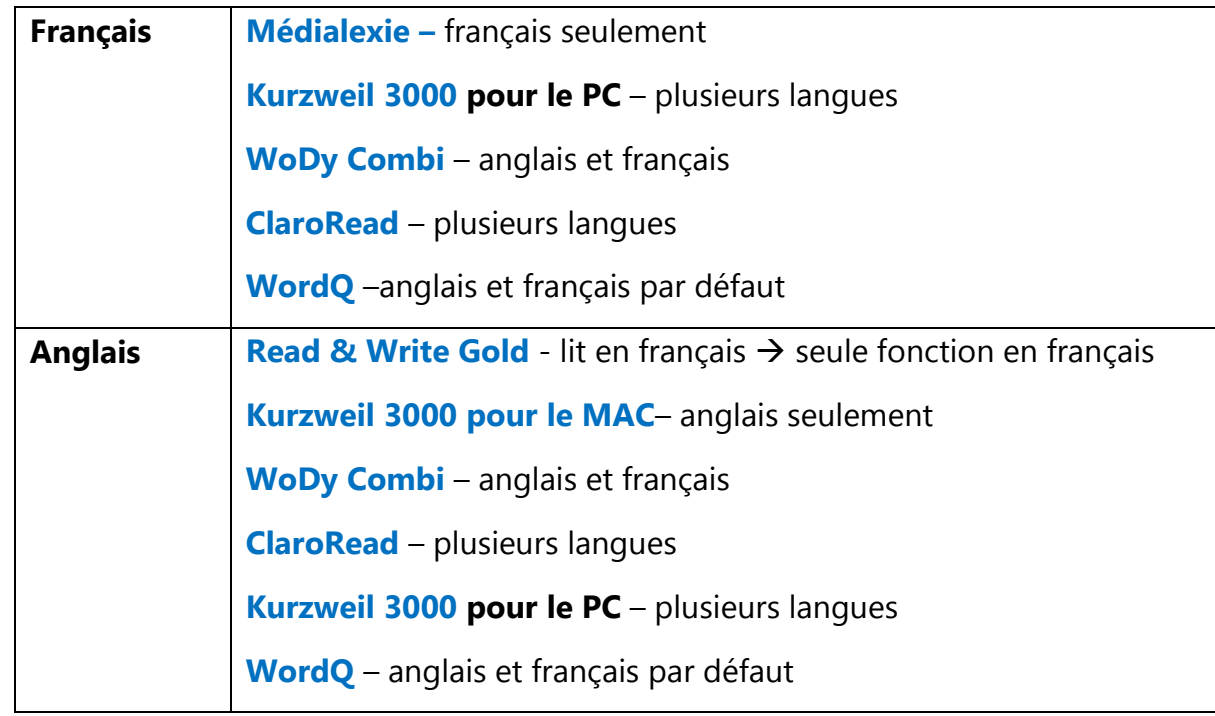

**i. Logiciels :** Voici les logiciels les plus connus répertoriés par cours de langue :

 $\overline{a}$ 

<sup>&</sup>lt;sup>1</sup> Cette liste n'est pas exhaustive. Elle a été révisée le 8 décembre 2014.

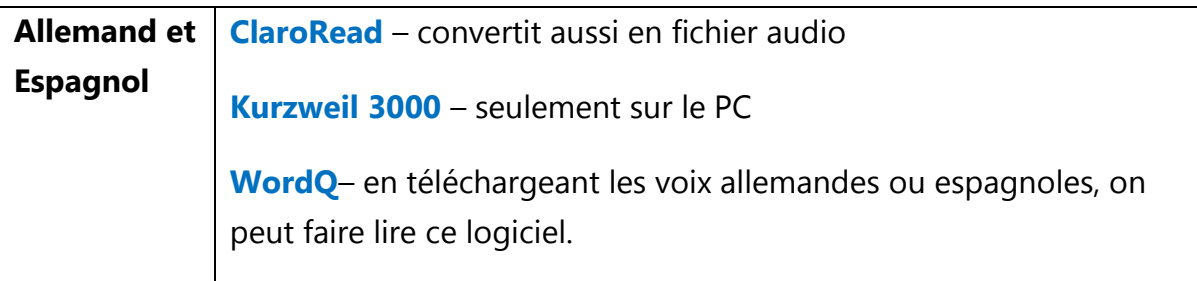

Note : Plusieurs logiciels offrent aussi d'autres outils. Voir la Section **[Outils](#page-14-0)  [additionnels](#page-14-0)**. Il existe aussi des gratuiciels tels **Balabolka** et **FreeNatural Reader**.

## **ii. Applications :**

Certaines applications sont des synthèses vocales qui mettent en surbrillance le texte lu et offrent l'option de polices plus faciles à lire pour une personne dyslexique. Plusieurs permettent de convertir un fichier texte en fichier audio.

Voici quelques **applications** pour l'iPhone ou l'iPad :

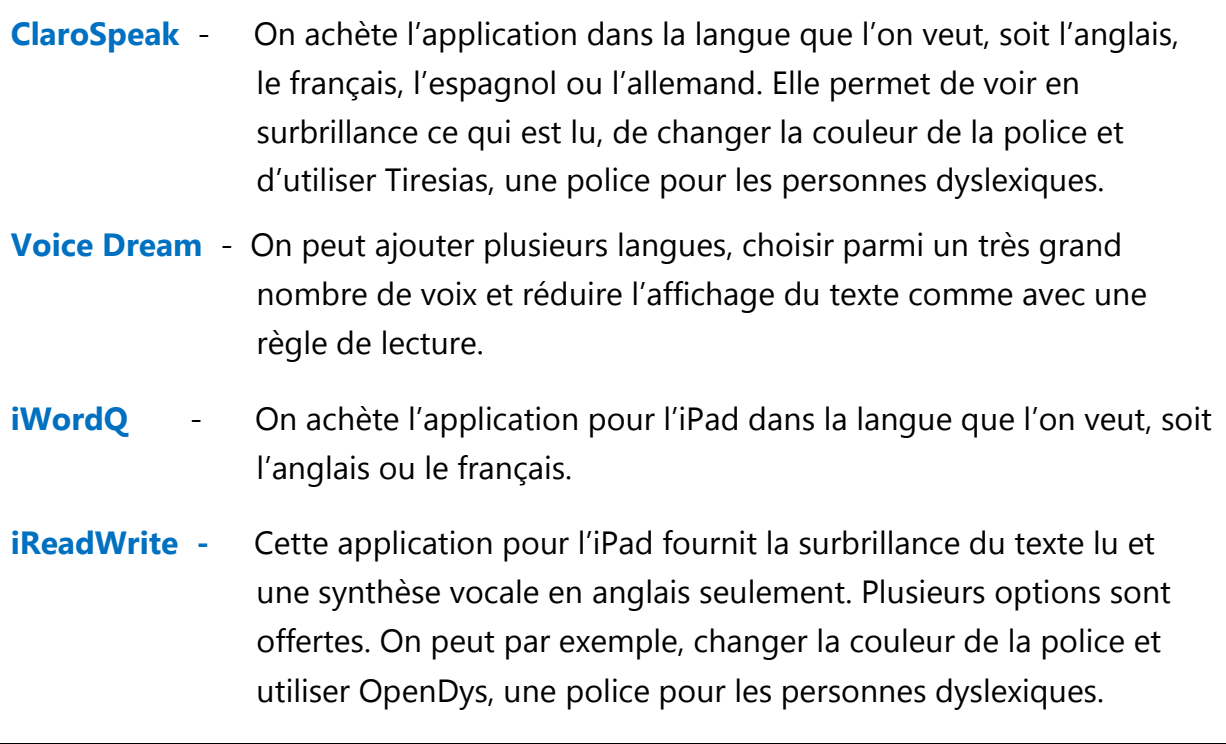

#### **iii. Fonction Accessibilité :**

Cette fonction permet de sélectionner un texte ou de choisir un fichier à faire lire, puis d'en entendre la lecture par une voix de synthèse vocale fournie par l'appareil. D'autres options telles que de la grosseur de la police et l'inversion des couleurs peuvent aider certaines personnes à mieux percevoir le texte.

- Cette fonction est disponible sur les tablettes et les téléphones intelligents des générations plus récentes.
- Les ordinateurs MAC présentent aussi cette fonction et offrent un choix de voix de synthèse dans différentes langues.

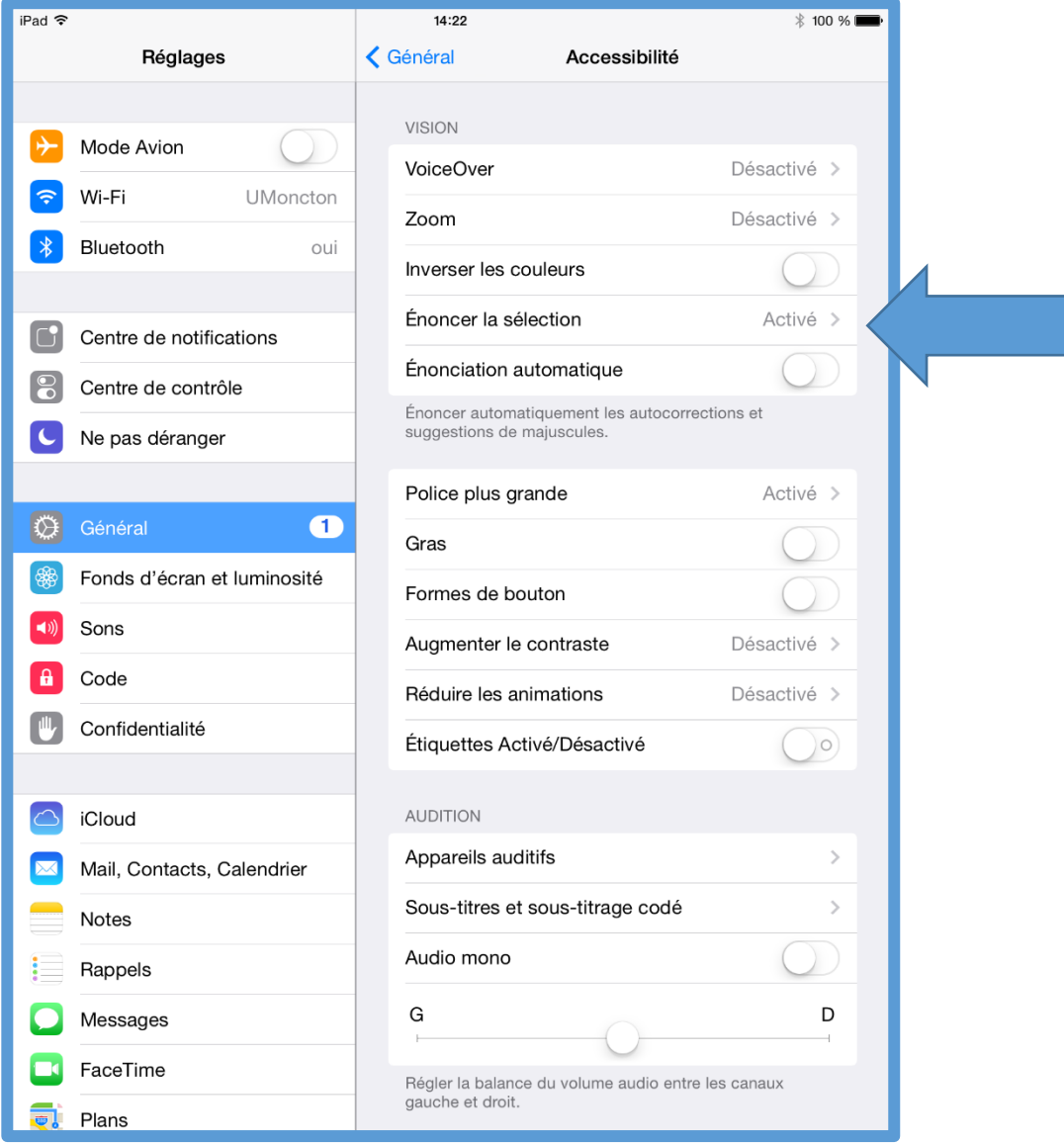

# <span id="page-5-0"></span>**2. La reconnaissance vocale (Speech Recognition)**

La **reconnaissance vocale** permet de dicter à un ordinateur, une tablette numérique ou un téléphone intelligent un texte qui est **converti en format écrit.** La personne qui l'utilise doit quand même analyser le texte tapé pour confirmer si les mots et l'orthographe proposés sont corrects. Elle doit appliquer les règles d'accord ou utiliser un logiciel correcteur pour l'aider avec l'édition du texte dicté. C'est un outil très utile surtout pour les personnes qui ont un trouble d'apprentissage en écriture (dysorthographie.)

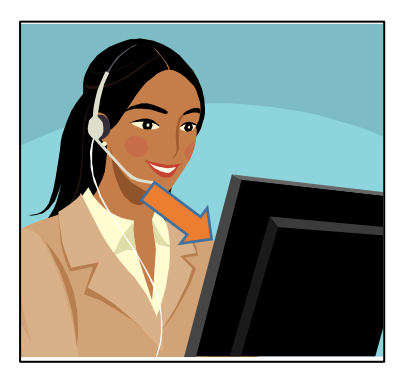

# **i. Logiciels :**

Voici les logiciels spécialisés de reconnaissance vocale les plus connus :

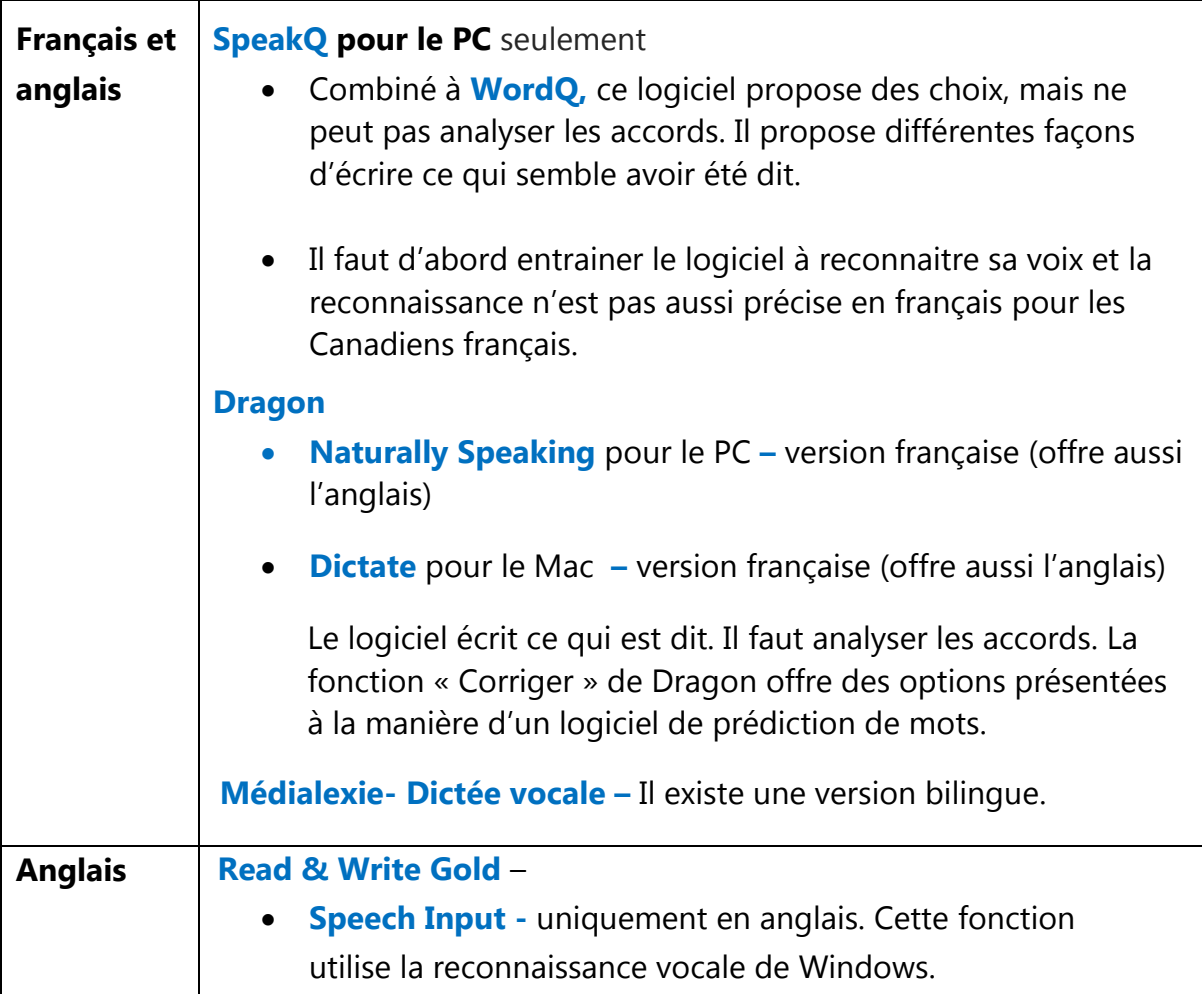

#### **ii. Fonction de reconnaissance vocale intégrée au clavier :**

- Cette fonction est disponible sur les tablettes et les téléphones intelligents des générations plus récentes.
- On sélectionne les langues que l'on veut utiliser dans les réglages. On peut donc **choisir le français, l'anglais, l'espagnol et l'allemand**.
- Il est possible de limiter l'accès à Internet avec un code, ce qui permet à une étudiante ou un étudiant d'utiliser la reconnaissance vocale d'une tablette lors d'une évaluation. *Comme la reconnaissance des tablettes est généralement supérieure à celle de SpeakQ, cette option pourrait être utilisée lors d'une évaluation, sans que l'étudiante ou l'étudiant ait eu à entrainer la reconnaissance vocale.*

#### **iii. Applications :**

Pour les téléphones intelligents et les tablettes Apple, il est possible d'utiliser une application comme **Dragon** qui permet d'utiliser cette fonction sans accès à Internet.

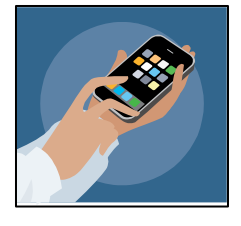

# <span id="page-6-0"></span>**3. La voix numérisée (Digital Voice Recording)**

**La voix numérisée**, appelée aussi enregistrement vocal, est un outil qui permet d'enregistrer la voix. L'enregistrement peut aider à compléter ses notes de cours et à réécouter ce qui n'a pas été bien saisi. Il permet aussi de s'enregistrer pendant la lecture ou l'écriture pour noter les idées.

Certaines personnes l'utilisent pour noter et organiser leurs idées ou encore, pour commenter leur démarche lors d'un examen. Par exemple, elles peuvent noter et enregistrer les points importants sur de petites feuilles autocollantes, les organiser par la suite et s'en inspirer pour rédiger. Cela peut les aider à garder le fil de leurs idées, surtout lorsque l'orthographe demande un effort, ou que l'attention ou la mémoire sont un défi.

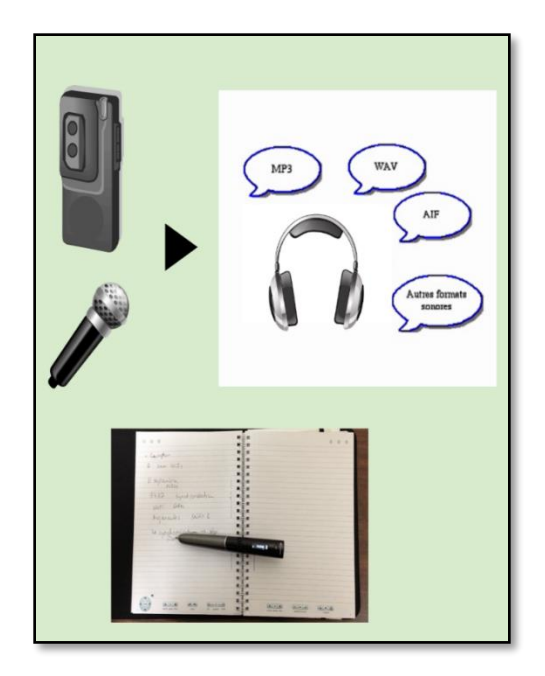

#### **Outils**

Voici les outils qui permettent d'**enregistrer la voix en format numérique :**

#### **a. Magnétophone numérique**

- **b. Fonction magnétophone** d'un ordinateur, d'une tablette ou d'un téléphone
- **c. Applications** pour tablette ou téléphone. Elles permettent une certaine association à un texte tapé. En voici quelques exemples :
	- **AudioNote -** La personne tape ses notes. Elle peut se créer des points de repère associés à l'enregistrement sur un fichier PDF ou dans un fichier bloc-notes.
	- **GoodNote** (pour l'iPad) On peut saisir du texte au clavier, insérer des images ou dessiner des formes. L'application permet aussi d'annoter des documents PDF. Les fichiers Microsoft Word et PowerPoint sont aussi pris en charge.

# <span id="page-7-0"></span>**4. Les stylos intelligents (enregistreurs) de Livescribe appelés SmartPen**

#### **a. L'Echo**

#### **Le stylo Smartpen :**

- Ce stylo est doté d'une enregistreuse et d'une fonction optique qui associe l'audio à des points sur le papier utilisé.
- La prise de note peut donc être complétée et réécoutée par la personne en activant la feuille à l'endroit où sont notés les concepts. La personne peut réécouter ce qui a été dit au moment où elle le prenait en note.
- On peut utiliser des autocollants spéciaux afin d'enregistrer et de noter des idées et ainsi résumer sa lecture, étudier, faire des listes de vocabulaire, etc.

#### **L'application Desktop :**

Elle gère la copie numérique des notes et permet de faire une recherche par mots clés dans la version électronique des cahiers téléchargés à l'ordinateur.

Il est possible d'acheter une autre application (**MyScript)** pour convertir ses notes manuscrites en fichier texte.

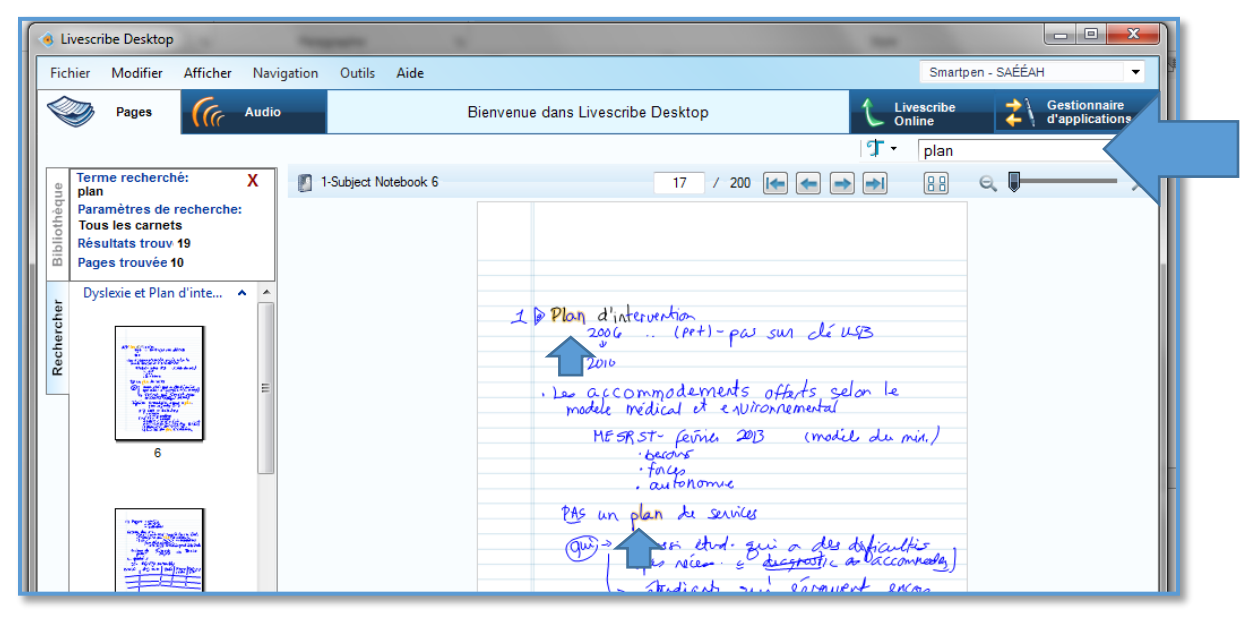

**MyScript** s'intègre à **Desktop** sur le Mac ou le PC et permet de convertir en texte.

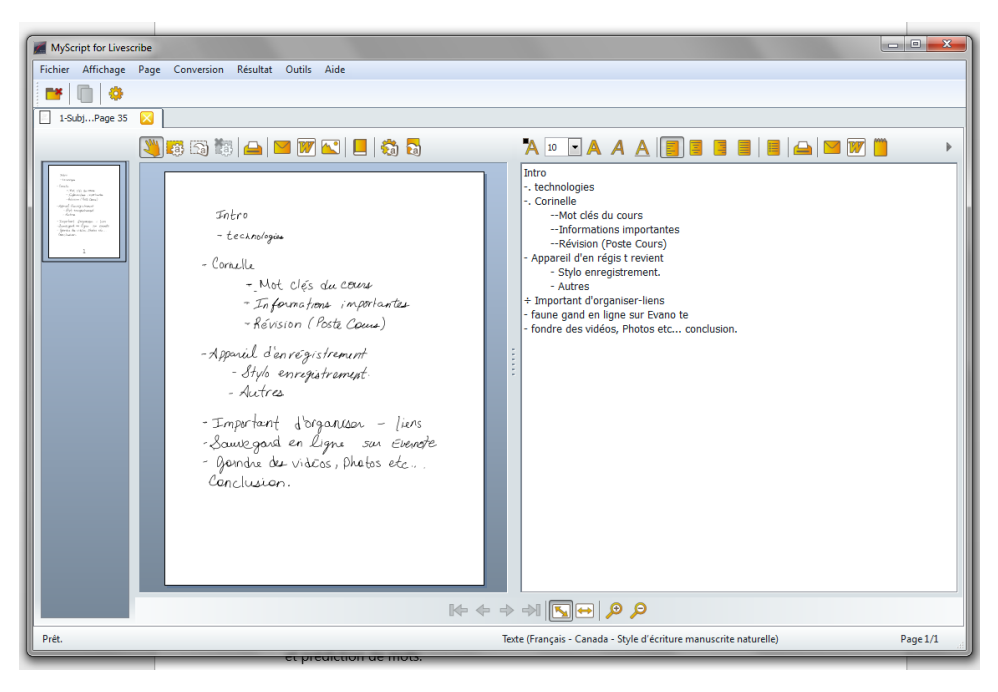

#### **b. Le Smartpen 3 avec application Livescribe+**

Ce stylo permet d'écrire ses notes sur papier et d'en enregistrer une copie sur un support tels son téléphone ou une tablette. Le micro du support enregistre l'audio associé aux notes comme le ferait le Smartpen Echo. Dans ce cas-ci, c'est l'application **LiveScribe+** téléchargée sur le support qui permet de réécouter ses notes ou de les transformer en fichier texte.

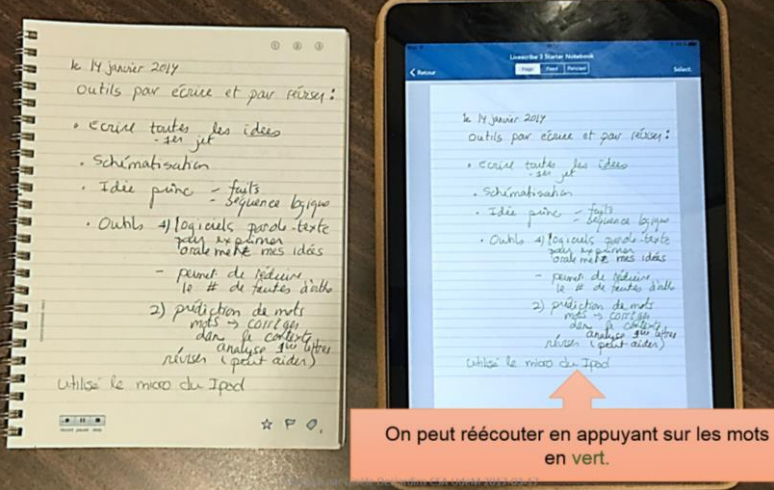

- L'application permet aussi de transformer simultanément ses notes en texte tapé.
- Elle donne accès aux fonctions et aux outils de la tablette : synthèse vocale, dictionnaire et prédiction de mots.

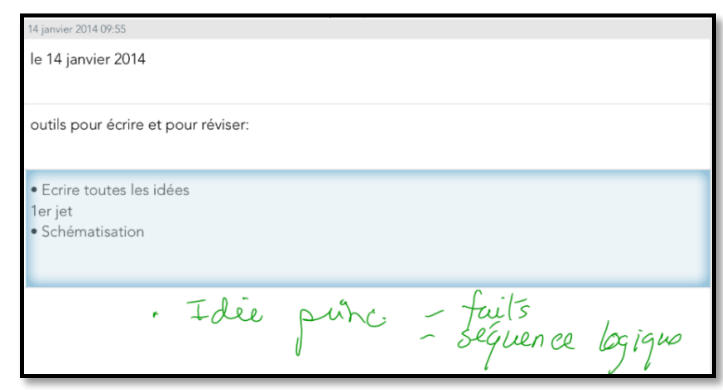

## <span id="page-9-0"></span>**5. Les stylos numériseurs :**

 $\Rightarrow$ Il existe plusieurs stylos numériseurs (Scanning Pens) qui scannent une ligne à la fois. Un logiciel de reconnaissance optique de caractères (ROC) convertit ce qui est numérisé en texte lisible par une synthèse vocale. Certains stylos permettent d'entendre ce qui est scanné à même l'outil (*C-Pen Exam Reader*), d'autres utilisent une synthèse vocale sur un autre support tels qu'un ordinateur ou une tablette.

#### **a. Aide à la lecture et à la prise de notes :**

Les stylos de type *IRISPen Executive 7* et *IRISPen Air* permettent d'insérer le texte ou les chiffres numérisés dans un logiciel tel Word ou Excel. Ces derniers peuvent ainsi faciliter la prise de notes et le texte avec une synthèse vocale sur un support.

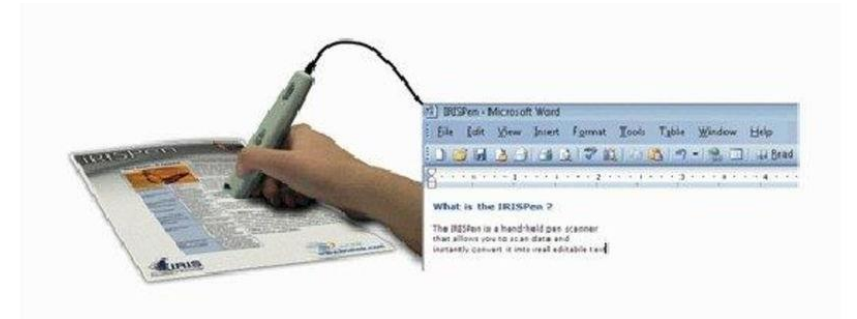

#### **b. Numériseur aide à la lecture** :

Le C-Pen Exam Reader en version internationale est vendu avec une paire d'écouteurs et comprend plusieurs voix de synthèse dont le français et l'anglais. C'est un outil qui saisit une ligne à la fois, en fait la reconnaissance optique de caractères (ROC) et la lecture par une voix de synthèse. Le texte n'est pas copié ailleurs. C'est uniquement un outil d'aide à la lecture.

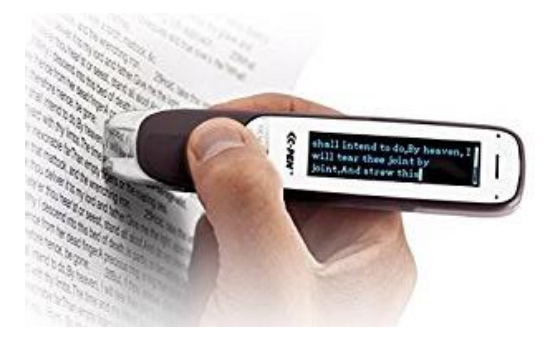

# <span id="page-11-0"></span>**B. Technologie d'aide reliée à l'écriture**

# <span id="page-11-1"></span>**1. La prédiction de mots (Word Prediction)**

 $\Rightarrow$  Ces outils permettent de voir une liste de mots qui pourraient convenir au contexte de la phrase une fois qu'on a tapé le début du mot. Ils proposent des fins de mots en fonction des premières lettres écrites. Les logiciels de nouvelle génération, plus «intelligents» proposent des mots en cas de confusion de lettres (par exemple, ces logiciels vous proposeront "bateau" même si vous avez écrit "pato"). C'est le cas de **Médialexie** et de **ClaroRead** entre autres. On peut choisir différents réglages selon sa difficulté et programmer son logiciel personnel à relever les confusions que l'on fait souvent.

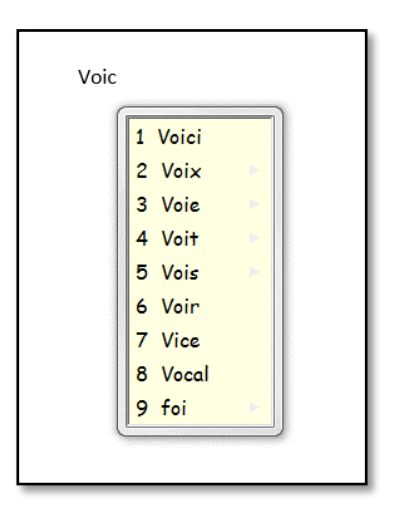

#### **i. Logiciels :**

Voici les logiciels spécialisés les plus connus. Ils fonctionnent en français et en anglais. Certains offrent d'autres langues:

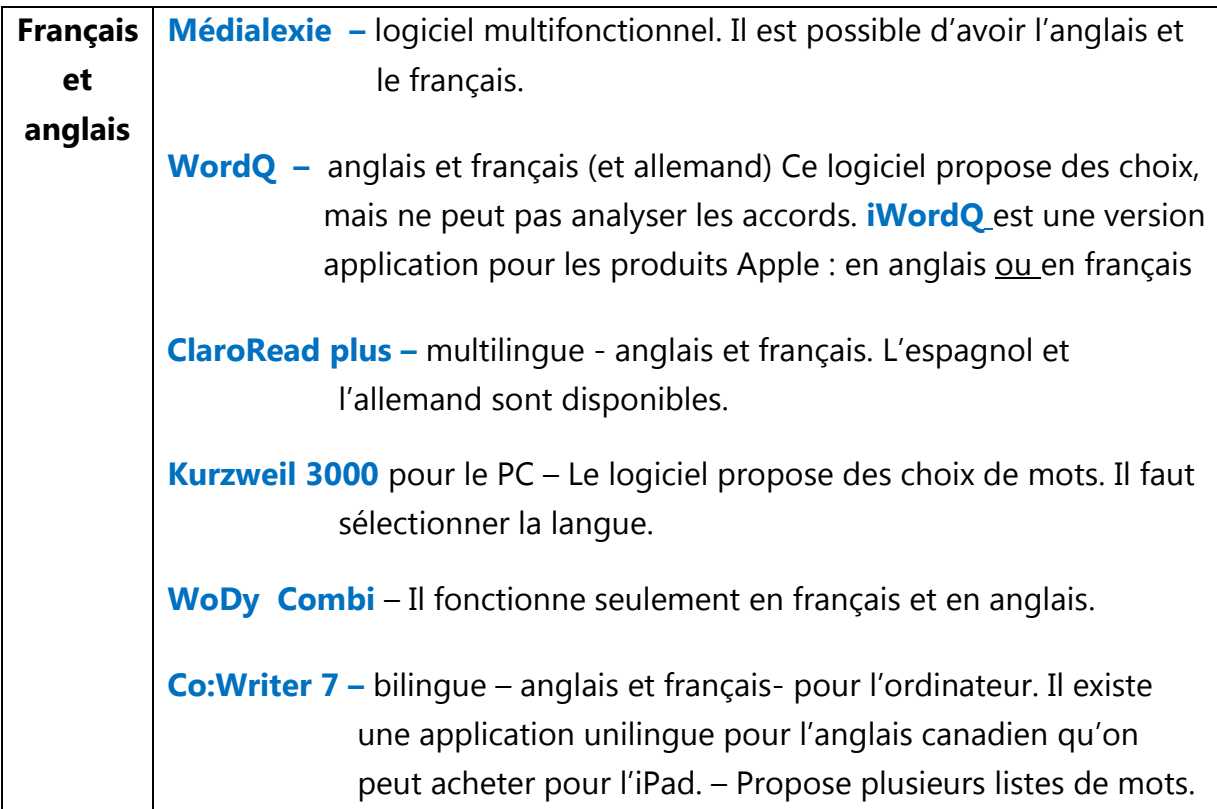

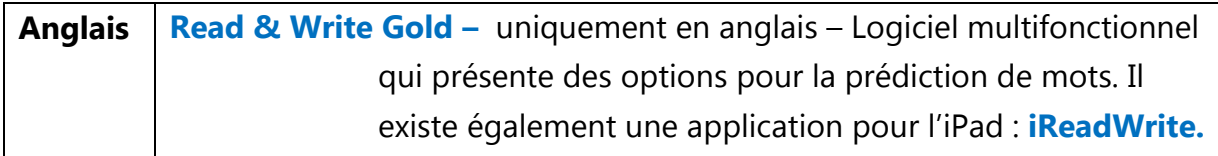

#### **ii. Applications:**

**ClaroRead**, **WordQ** et **Read & Write** existent en format **application** pour **Apple.**

# <span id="page-12-0"></span>**2. Les correcteurs (Spellcheck/ Text Enhancement Software)**

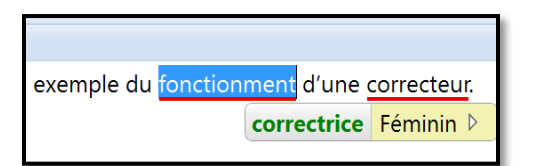

Ces outils relèvent certaines erreurs et proposent des suggestions au niveau lexical, orthographique, grammatical et syntaxique. Il faut se poser des questions et utiliser les autres outils pour analyser les corrections proposées.

#### **Logiciels :**

Voici les logiciels spécialisés les plus connus:

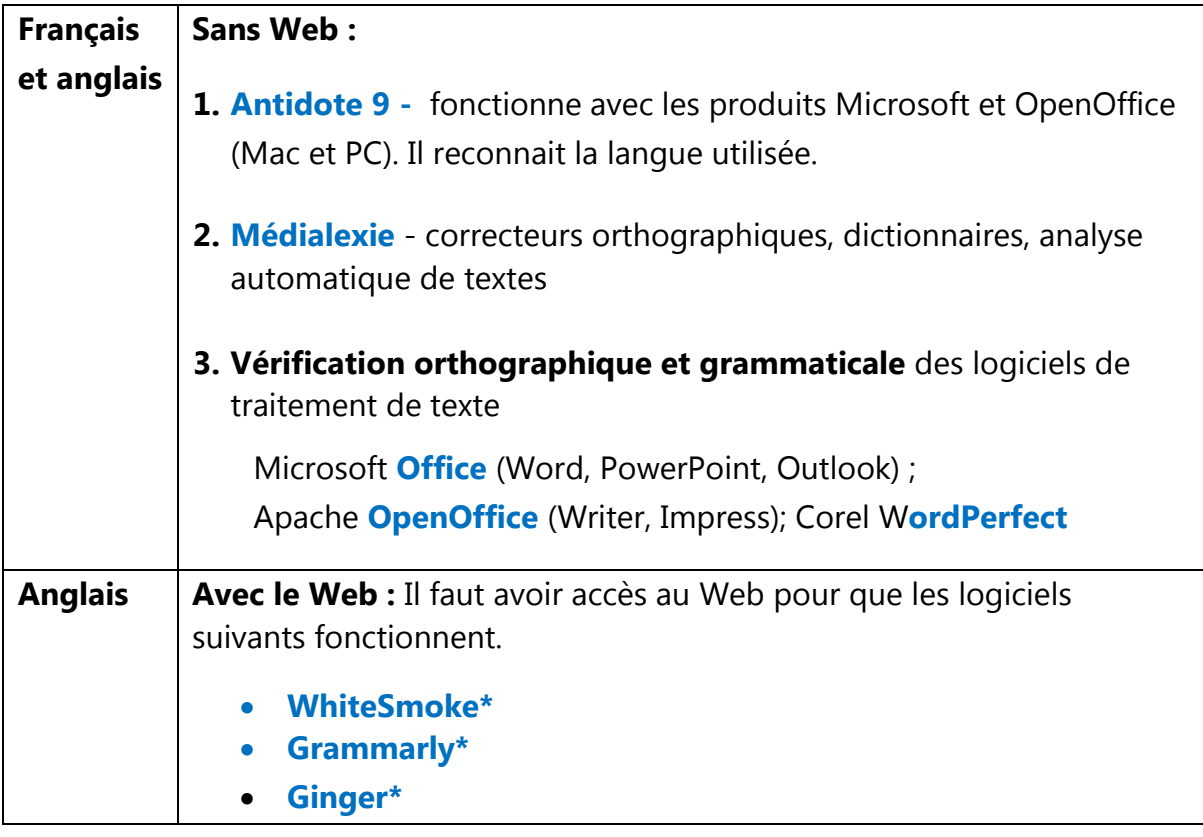

# <span id="page-13-0"></span>**C. Les idéateurs (Mindmaps)**

Ces outils permettent de schématiser les idées et les concepts pour organiser sa pensée (hiérarchiser), pour planifier son travail et pour étudier.

#### **i. Logiciels :**

Voici les logiciels spécialisés les plus connus:

- Payants:
	- **Inspiration**
	- **Omnigraffle**
- Gratuits:
	- **Cmap Tools**
	- **X-Mind**
	- **FreeMind**
	- **MindJet**
	- **Coggle** (Application de Google)

Plusieurs logiciels spécialisés ont aussi un outil de schématisation :

- **ClaroRead Plus - ClaroIdeas**
- **Read & Write Gold**
- **Kurzweil 3000**

#### **ii. Applications :**

Il y a aussi des applications pour les téléphones intelligents et tablettes. En voici quelques-unes :

- **Inspiration**
- **OmniGraffle**
- **MindMeister**
- **SimpleMind+**

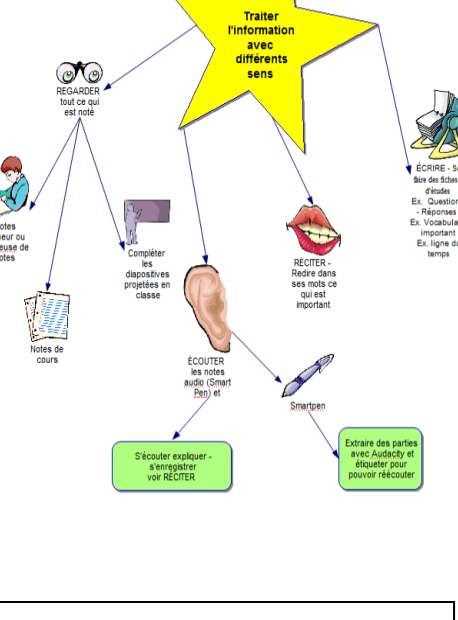

Note : Il est possible de schématiser gratuitement en ligne sur des sites Web tels **bubbl.us** ou **MindMeister**.

# <span id="page-14-0"></span>**D. Autres outils**

# <span id="page-14-1"></span>**1. La règle de lecture (Reading Ruler)**

Cet outil permet d'utiliser un filtre de couleur et une règle qui masque ce qui vient

ensuite (et avant dans certains cas) ou qui souligne la partie du texte qu'on lit. En général, on peut sélectionner une ligne à la fois.

#### **i. Format concret :**

Les règles existent en format physique : règle de différentes couleurs avec ou sans masque

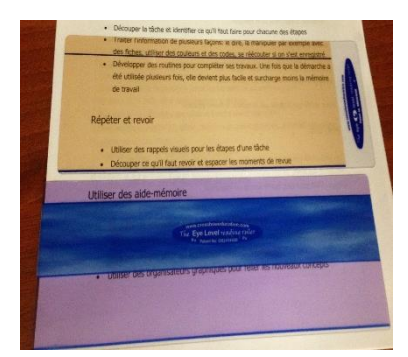

Les personnes qui ont un trouble de lecture ou qui ont tendance à relire la même ligne bénéficient d'un tel outil.

#### **ii. Logiciel :**

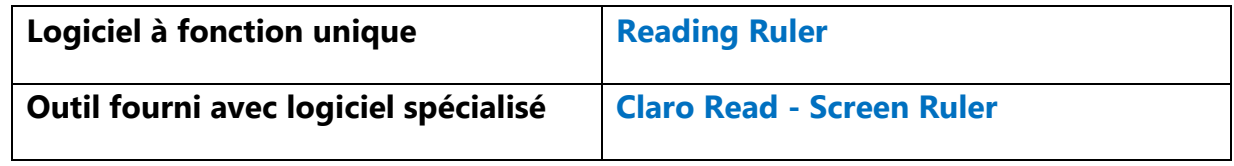

L'application **VoiceDream** pour l'iPad et l'iPhone permet de faire sensiblement la même chose.

# <span id="page-14-2"></span>**2. La fonction traduction (Translation Feature)**

Cet outil est seulement disponible lorsque l'ordinateur a accès à Internet. La désactivation de l'Internet pour les évaluations désactive donc cette fonctionnalité.

## **Logiciels :**

- **Kurzweil 3000**
- **Read & Write Gold**
- **WhiteSmoke**

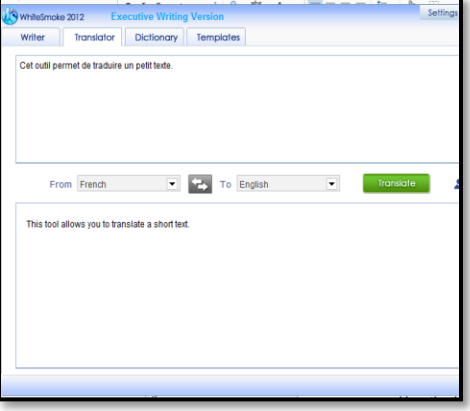

# <span id="page-15-0"></span>**3. La calculatrice parlante (Talking Calculator)**

Cet outil permet d'entendre le texte lu. Si le logiciel a une reconnaissance vocale, il permet donc à l'étudiante ou l'étudiant de vérifier s'il a inversé ses chiffres et d'entendre la réponse.

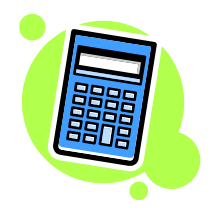

#### **Logiciels :**

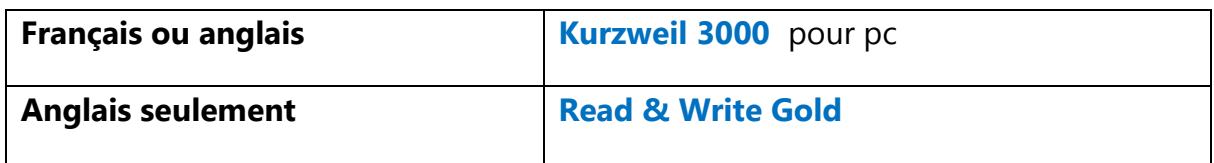

# <span id="page-15-1"></span>**4. Les tableaux de conjugaison de verbes (Verb Conjugation Selection)**

Cet outil permet de vérifier la conjugaison des verbes selon les modes et les temps. Il est essentiel pour les personnes qui ont un trouble de l'écriture.

#### **Logiciels :**

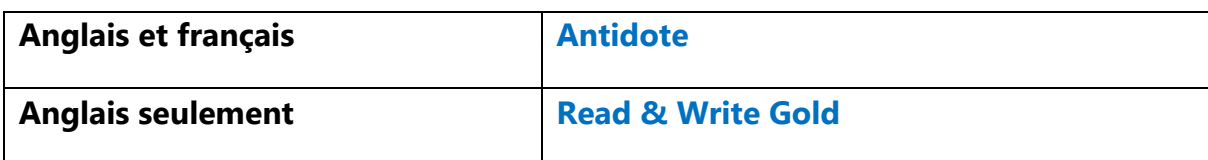

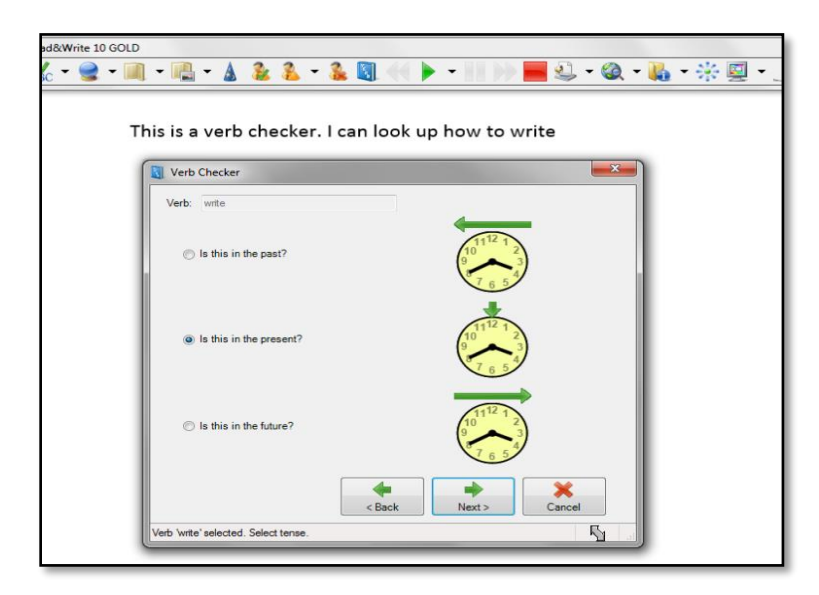

## <span id="page-16-0"></span>**5. L'iPod ou l'iPad**

L'**accessibilité** comprend des outils de **synthèse vocale**, de **prédiction de mots** et de **reconnaissance vocale**. Des **applications** gratuites (*Dragon Dictation*) ou payantes (*Antidote*) en font également un bon outil d'aide à la lecture et l'écriture. Voir la fonction **Accessibilité page 4 et Applications page 6**.

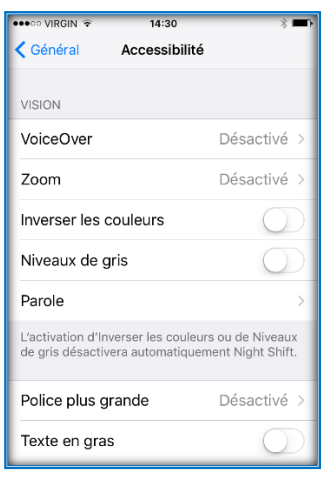

# <span id="page-16-1"></span>**6. Les stéthoscopes adaptés**

 $\Rightarrow$ Il existe deux types généraux de stéthoscopes : acoustiques et électroniques.

- **a.** Un **stéthoscope acoustique** traditionnel comporte une cloche et une membrane et implique la transmission de sons du pavillon aux oreilles de l'auditrice ou de l'auditeur par un tube creux rempli d'air. La cloche est utilisée pour entendre les sons de basse fréquence, alors que la membrane est utilisée pour entendre les sons de haute fréquence.
- **b.** Les **stéthoscopes électroniques** fonctionnent de la même manière que les stéthoscopes acoustiques quant aux fréquences qu'ils permettent de percevoir. La principale différence entre les deux est que les stéthoscopes électroniques sont des dispositifs à piles conçus pour **amplifier** les sons afin qu'ils puissent être entendus plus facilement. De par cette différenciation, tous les stéthoscopes amplifiés sont de nature électronique puisqu'ils sont conçus pour amplifier les sons du corps. Certains stéthoscopes électroniques peuvent être associés à un implant cochléaire ou à un *ComPilot* (outil qui agit comme une interface sans fil entre la prothèse auditive et un appareil électronique tel un ordinateur, un téléphone, téléviseur, etc.).

Il est important de noter que les prothèses auditives comportent normalement plusieurs programmes. Elles peuvent être configurées pour maximiser l'amplification de certaines fréquences, tout en réduisant l'intensité d'autres fréquences (ex. maximiser les fréquences de la parole et minimiser les fréquences des bruits de fond.)

Selon le type et le degré de perte auditive, différents **stéthoscopes adaptés** peuvent être proposés. Pour plus de détails, on peut consulter cet article : [http://www.audiologyonline.com/articles/amplified-stethoscope-options-for](http://www.audiologyonline.com/articles/amplified-stethoscope-options-for-professionals-860)[professionals-860](http://www.audiologyonline.com/articles/amplified-stethoscope-options-for-professionals-860)

Voici quelques exemples de stéthoscopes tirés du site Web de l'*Association of Medical Professionals with a Hearing Loss :* [https://amphl.org/stethoscope](https://amphl.org/stethoscope-comparison-table/)[comparison-table/](https://amphl.org/stethoscope-comparison-table/)

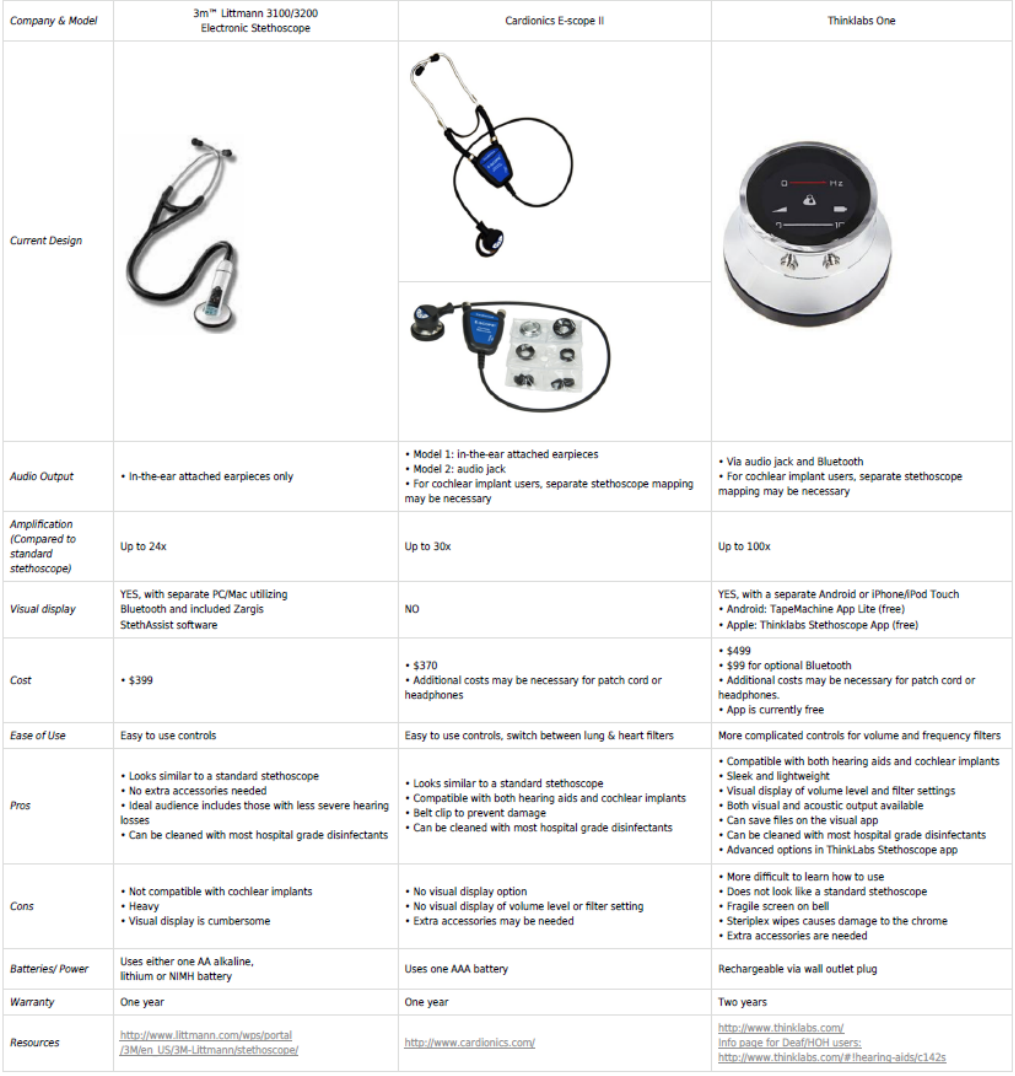

# <span id="page-18-0"></span>**E. Les technologies d'aide pour les personnes ayant un trouble visuel**

Les personnes qui ont une basse vision ont besoin d'un outil pour grossir l'information visuelle.

Les personnes aveugles ont besoin de données auditives ou tactiles pour accéder à l'information. Lorsqu'une personne non voyante veut lire un livre, un manuel de travail ou un autre document écrit, elle doit convertir le document en texte oral ou en braille.

Mis à part l'accessibilité des tablettes, des ordinateurs et des téléphones intelligents et la fonction de synthèse vocale de certains logiciels, il existe trois types de logiciels pour les personnes ayant un trouble visuel (basse vision ou cécité) : **ceux qui grossissen**t tout ce qui apparait à l'écran, **ceux qui lisent à l'aide d'une voix synthèse** tout ce qui apparait à l'écran et ceux qui peuvent transcrire des fichiers numériques en braille.

#### **a. Logiciels d'agrandissement de caractères**

Les logiciels d'agrandissement disposent d'une fonction de grossissement comme une loupe ainsi que d'un support vocal disponible dans plusieurs langues. Ce dernier permet la lecture de documents, la vocalisation des éléments visés par le pointeur de la souris et les actions effectuées au clavier. Les logiciels offrent également un grand pointeur, le choix de la taille et des couleurs des caractères et l'option d'utiliser un double écran.

- **Ai Squared ZoomText,**
- **Freedom Scientific MAGicet**
- **Dolphin Supernova Magnifier.**

#### **b. Logiciels de lecture d'écran**

Les logiciels de lecture de l'écran offrent un support vocal disponible en anglais ou en français dans la version internationale. La voix de synthèse fait la lecture du contenu de l'écran, dit à voix haute les fonctions utilisées ainsi que les lettres tapées. Elle peut aussi lire des documents et des sites Web. Il est à noter que certains sites Web sont plus difficiles à lire.

**JAWS (Job Access With Speech) pour Windows**

#### **c. Logiciels et dispositifs convertissant en braille**

Les fichiers numériques peuvent être transcrits en braille par un logiciel de traductique. Ils doivent ensuite être imprimés en braille à l'aide d'une embosseuse. Il est également possible de produire manuellement des documents en braille à l'aide d'une machine à écrire en braille ou à l'aide d'une tablette et d'un poinçon.

- **Duxbury ou**
- **Megadots**

Il existe également un dispositif appelé **plage tactile braille** (en anglais, *Refreshable Braille Display*). Cet appareil électromécanique se branche à l'ordinateur et peut afficher une ligne de texte en caractères braille. L'affichage braille variera à mesure que l'ordinateur passe à l'autre ligne d'un fichier texte. La personne aveugle peut saisir du texte à l'aide d'un clavier classique et lit sur la plage braille une partie de ce qui s'affiche à l'écran.

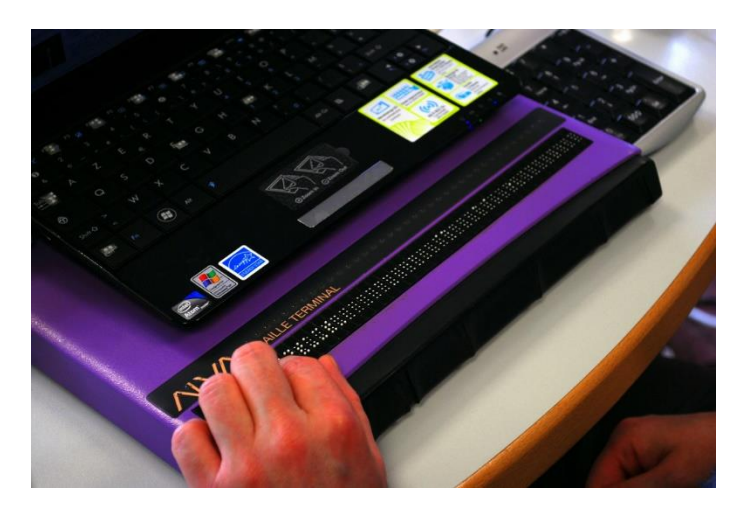

*(Photo sur Wikipedia de Sebastien.delorme — Travail personnel, CC BY-SA 3.0, https://commons.wikimedia.org/w/index.php?curid=9474490)*